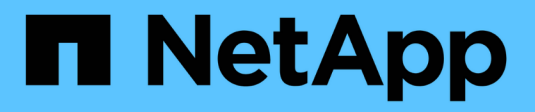

## **Qu'est-ce que AutoSupport**

SnapManager for SAP

NetApp April 19, 2024

This PDF was generated from https://docs.netapp.com/fr-fr/snapmanager-sap/windows/task-add-storagesystems-to-the-snapmanager-server-host.html on April 19, 2024. Always check docs.netapp.com for the latest.

# **Sommaire**

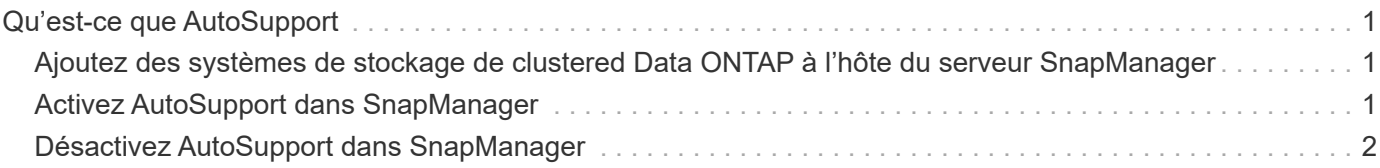

# <span id="page-2-0"></span>**Qu'est-ce que AutoSupport**

La fonctionnalité AutoSupport permet au serveur SnapManager d'envoyer des messages AutoSupport au système de stockage une fois la sauvegarde terminée.

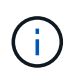

 $(i)$ 

SnapManager envoie des messages AutoSupport uniquement pour la réussite des opérations de sauvegarde.

Vous pouvez activer ou désactiver AutoSupport en affectant les valeurs suivantes à auto support.on paramètre de configuration dans le smsap.config fichier de configuration :

- **TRUE** active AutoSupport
- **FALSE** désactive AutoSupport

Par défaut, AutoSupport est activé dans SnapManager.

## <span id="page-2-1"></span>**Ajoutez des systèmes de stockage de clustered Data ONTAP à l'hôte du serveur SnapManager**

Vous devez ajouter les systèmes de stockage exécutant clustered Data ONTAP au serveur SnapManager pour activer AutoSupport. À la version SnapManager 3.3 et antérieure, AutoSupport était pris en charge uniquement sur les systèmes de stockage en 7-mode.

#### **Étapes**

1. Ajoutez un Storage Virtual machine (SVM) d'administration (anciennement appelé vServer) et un SVM fonctionnant dans clustered Data ONTAP à l'hôte du serveur SnapManager : **sdcli transport\_protocol set -f AdminVserver\_name or Vserver\_name -type HTTP -user admin**

Saisissez la commande suivante : message s'affiche.

2. Entrer le mot de passe que vous avez fourni lors de la création d'un SVM.

Une fois la commande exécutée avec succès, le nouveau protocole de transport a été défini. le message s'affiche.

## <span id="page-2-2"></span>**Activez AutoSupport dans SnapManager**

Vous devez activer AutoSupport, de sorte que les systèmes de stockage reçoivent des messages du serveur SnapManager pour chaque opération de sauvegarde réussie.

### **Description de la tâche**

AutoSupport peut être activé de deux manières :

• Par défaut, la nouvelle installation de SnapManager ne contient pas auto support.on paramètre dans

le smsap.config fichier de configuration. Cela implique que AutoSupport est activé.

• Vous pouvez configurer manuellement le auto support.on paramètre.

#### **Étapes**

- 1. Arrêtez le serveur SnapManager.
- 2. Dans le smsap.config fichier de configuration, définissez la valeur du auto support.on Paramètre à **TRUE**.

#### **Exemple**

auto\_support.on=VRAI

3. Redémarrez le serveur SnapManager.

## <span id="page-3-0"></span>**Désactivez AutoSupport dans SnapManager**

Vous devez désactiver AutoSupport si le système de stockage ne reçoit pas les messages du serveur SnapManager pour chaque opération de sauvegarde réussie.

### **Description de la tâche**

Par défaut, AutoSupport est activé si le fichier de configuration ne contient pas auto support.on paramètre. Dans ce scénario, vous devez ajouter le auto support.on Dans le fichier de configuration et définissez la valeur sur **FALSE**.

#### **Étapes**

- 1. Arrêtez le serveur SnapManager.
- 2. Dans le smsap.config fichier de configuration, définissez la valeur du auto support.on Paramètre SUR FAUX.

#### **Exemple**

auto\_support.on=FALSE

3. Redémarrez le serveur SnapManager.

#### **Informations sur le copyright**

Copyright © 2024 NetApp, Inc. Tous droits réservés. Imprimé aux États-Unis. Aucune partie de ce document protégé par copyright ne peut être reproduite sous quelque forme que ce soit ou selon quelque méthode que ce soit (graphique, électronique ou mécanique, notamment par photocopie, enregistrement ou stockage dans un système de récupération électronique) sans l'autorisation écrite préalable du détenteur du droit de copyright.

Les logiciels dérivés des éléments NetApp protégés par copyright sont soumis à la licence et à l'avis de nonresponsabilité suivants :

CE LOGICIEL EST FOURNI PAR NETAPP « EN L'ÉTAT » ET SANS GARANTIES EXPRESSES OU TACITES, Y COMPRIS LES GARANTIES TACITES DE QUALITÉ MARCHANDE ET D'ADÉQUATION À UN USAGE PARTICULIER, QUI SONT EXCLUES PAR LES PRÉSENTES. EN AUCUN CAS NETAPP NE SERA TENU POUR RESPONSABLE DE DOMMAGES DIRECTS, INDIRECTS, ACCESSOIRES, PARTICULIERS OU EXEMPLAIRES (Y COMPRIS L'ACHAT DE BIENS ET DE SERVICES DE SUBSTITUTION, LA PERTE DE JOUISSANCE, DE DONNÉES OU DE PROFITS, OU L'INTERRUPTION D'ACTIVITÉ), QUELLES QU'EN SOIENT LA CAUSE ET LA DOCTRINE DE RESPONSABILITÉ, QU'IL S'AGISSE DE RESPONSABILITÉ CONTRACTUELLE, STRICTE OU DÉLICTUELLE (Y COMPRIS LA NÉGLIGENCE OU AUTRE) DÉCOULANT DE L'UTILISATION DE CE LOGICIEL, MÊME SI LA SOCIÉTÉ A ÉTÉ INFORMÉE DE LA POSSIBILITÉ DE TELS DOMMAGES.

NetApp se réserve le droit de modifier les produits décrits dans le présent document à tout moment et sans préavis. NetApp décline toute responsabilité découlant de l'utilisation des produits décrits dans le présent document, sauf accord explicite écrit de NetApp. L'utilisation ou l'achat de ce produit ne concède pas de licence dans le cadre de droits de brevet, de droits de marque commerciale ou de tout autre droit de propriété intellectuelle de NetApp.

Le produit décrit dans ce manuel peut être protégé par un ou plusieurs brevets américains, étrangers ou par une demande en attente.

LÉGENDE DE RESTRICTION DES DROITS : L'utilisation, la duplication ou la divulgation par le gouvernement sont sujettes aux restrictions énoncées dans le sous-paragraphe (b)(3) de la clause Rights in Technical Data-Noncommercial Items du DFARS 252.227-7013 (février 2014) et du FAR 52.227-19 (décembre 2007).

Les données contenues dans les présentes se rapportent à un produit et/ou service commercial (tel que défini par la clause FAR 2.101). Il s'agit de données propriétaires de NetApp, Inc. Toutes les données techniques et tous les logiciels fournis par NetApp en vertu du présent Accord sont à caractère commercial et ont été exclusivement développés à l'aide de fonds privés. Le gouvernement des États-Unis dispose d'une licence limitée irrévocable, non exclusive, non cessible, non transférable et mondiale. Cette licence lui permet d'utiliser uniquement les données relatives au contrat du gouvernement des États-Unis d'après lequel les données lui ont été fournies ou celles qui sont nécessaires à son exécution. Sauf dispositions contraires énoncées dans les présentes, l'utilisation, la divulgation, la reproduction, la modification, l'exécution, l'affichage des données sont interdits sans avoir obtenu le consentement écrit préalable de NetApp, Inc. Les droits de licences du Département de la Défense du gouvernement des États-Unis se limitent aux droits identifiés par la clause 252.227-7015(b) du DFARS (février 2014).

#### **Informations sur les marques commerciales**

NETAPP, le logo NETAPP et les marques citées sur le site<http://www.netapp.com/TM>sont des marques déposées ou des marques commerciales de NetApp, Inc. Les autres noms de marques et de produits sont des marques commerciales de leurs propriétaires respectifs.